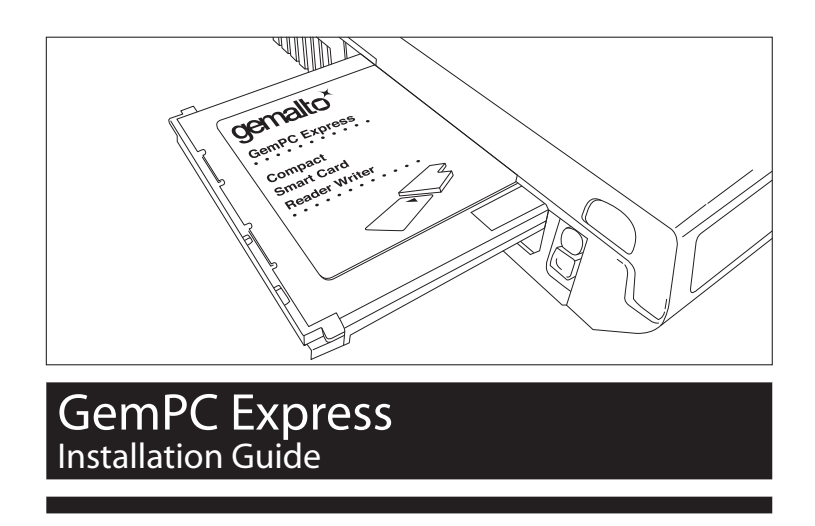

## **STEP 1 - Install the Smart Card reader software**

- Download the PC/SC drivers from the following link http://support.gemalto.com/ and follow the instructions
- Print the readme file for additional information

## **STEP 2 - Connect your Smart Card reader**

- Insert the Smart Card reader into Notebook's ExpressCard 54 PCMCIA slot
- Your reader is USB Plug & Play and ready for use

## **STEP 3 - How to pull out the smart card from reader**

Pull out the smart card from your Notebook's ExpressCard whilst you hold the reader with your finger or your other hand

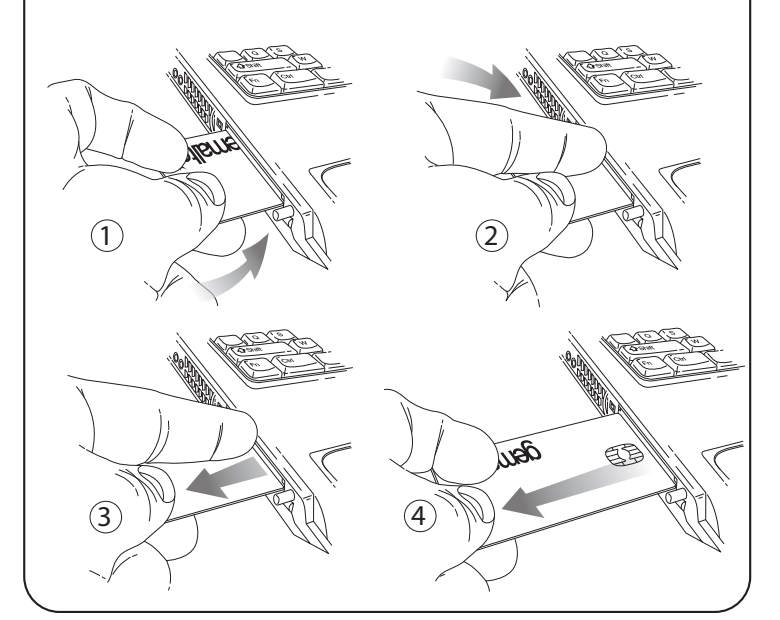

Or pull out the smart card from your Notebook's ExpressCard whilst you hold the reader with your other hand

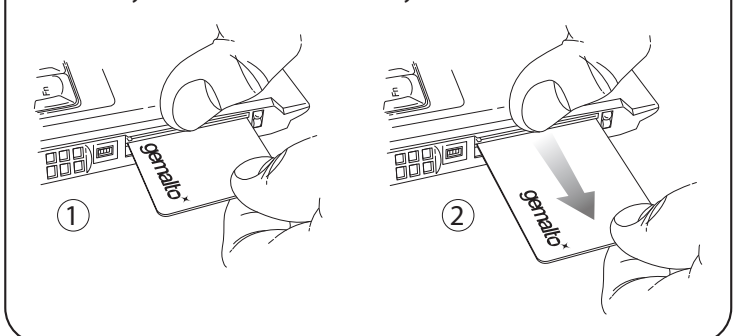

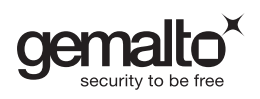